# **4 Programmieren**

## 4.1 LCP-Bedieneinheit

# 4.2 Programmierung der Automatische Motoranpassung (AMT)

Führen Sie das Verfahren AMT zur Optimierung der Kompatibilität zwischen Frequenzumrichter und Motor im VVC<sup>+</sup> -Modus aus. Der Frequenzumrichter erstellt zur Regelung des erzeugten Motorstroms ein mathematisches Motormodell, wodurch die Motorleistung verbessert werden kann.

1. Öffnen Sie das Hauptmenü.

2. Stellen Sie Parametergruppe 1-\*\* Motor/Last, Parametergruppe 1-2\* Motordaten und Parameter 1-29 Automatische Motoranpassung, AMT

3. Drücken Sie [OK]. Der Test wird automatisch durchgeführt und zeigt an, wann er beendet ist.

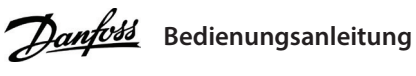

# **VLT® Micro Drive FC 51**

# **1 Einleitung**

Diese Bedienungsanleitung enthält erforderliche Informationen für qualifiziertes Personal zur Installation und Inbetriebnahme des Frequenzumrichters. Lesen und befolgen Sie die Anweisungen, um den Umrichter sicher und professionell einzusetzen.

VLT® ist eine eingetragene Marke von Danfoss A/S.

# **2 Sicherheit**

Beachten Sie insbesondere die Sicherheitshinweise und allgemeinen Warnungen, um die Gefahr von Tod, schweren Verletzungen und Sachschäden zu vermeiden.

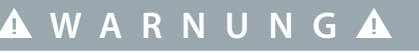

# **HOCHSPANNUNG**

Bei Anschluss ans Versorgungsnetz, die DC-Versorgung oder Zwischenkreiskopplung führen Frequenzumrichter Hochspannung. **UNERWARTETER ANLAUF**

Der Motor kann jederzeit über Bedieneinheit, Eingänge/Ausgänge, Feldbus oder die MCT 10 Konfigurationssoftware gestartet werden, wenn der Frequenzumrichter an das Versorgungsnetz, die DC-Versorgung oder die Zwischenkreiskopplung angeschlossen ist.

# **ENTLADEZEIT**

Der Frequenzumrichter enthält Zwischenkreiskondensatoren, die auch bei abgeschaltetem Frequenzumrichter geladen sein können. Auch wenn die Warn-Anzeigeleuchte nicht leuchten, kann Hochspannung vorliegen.

− Stoppen Sie den Motor, trennen Sie das Versorgungsnetz, Permanentmagnet-Motoren und externe Zwischenkreisversorgungen,

einschließlich Batteriepufferungs-, USV- und Zwischenkreisverbindungen zu anderen Frequenzumrichtern. − Führen Sie Wartungs- oder Reparaturarbeiten erst nach vollständiger Entladung und Messung der Kondensatoren durch.

**Zwischenkreiskopplung:** Verbinden Sie die Klemmen -UDC und +UDC/+BR. **Bremse:** Verbinden Sie die Klemmen -BR und +UDC/+BR (nicht zutreffend für Baugröße M1). **Abbildung 1: Befestigung von Erdungskabel, Netz- und Motorkabelr** 

− Die Mindestwartezeit beträgt 4 Minuten für die Antriebe M1, M2 und M3 bzw. 15 Minuten für die Antriebe M4 und M5.

# **ABLEITSTROM**

Ableitströme des Frequenzumrichters überschreiten 3,5 mA. Stellen Sie sicher, dass der Frequenzumrichter ordnungsgemäß mit einem Erdungskabel mit mindestens 10 mm<sup>2</sup> (8 AWG) geerdet ist, und verwenden Sie Fehlerstromschutzschalter des Typs B mit Einschaltverzögerung.

# **3 Installation**

3.1 Mechanische Abmessungen

(1) mit Abschirmblech. (2) Fügen Sie bei einer Bedieneinheit mit Potenziometer 7,6 mm (0,3 Zoll) hinzu.

# 3.2 Netz- und Motoranschluss

• Schließen Sie das Erdungskabel an die Schutzerdungsklemme an. • Schließen Sie die Motorleitungen an die Klemmen U, V und W an. • Schließen Sie die Netzversorgung an die Klemmen L1/L, L2 und L3/N (3-phasig) bzw. L1/L und L3/N (einphasig) an und ziehen Sie sie anschließend fest.

**0-\*\* Betrieb/Display 00\* Grundeinstellungen** 0-03 Ländereinstellungen 0-04 Betriebszustand beim Einschaltvorgang (Hand) **01\* Parametersätze** 0-10 Aktiver Satz 0-11 Programm Satz 0-12 Satz verknüpfen mit 0-3<sup>\*</sup> LCP-Anzeige 0-31 Benutzerdefinierte An der Anzeige Min.-Wert 0-32 Benutzerdefinierte An der Anzeige Max.-Wert **04\* LCPTasten** 0-40 [Hand On]-LCP Taste 0-41 [Off/Reset]-LCP Taste 0-42 [Auto On]-LCP Taste **05\* Kopie/Speichern** 0-50 Bedienfeldkopie 0-51 Parametersatz-Kopie 0-6\* Passwort 0-60 Kennwort für Hauptn Ouick-Menü 0-61 Zugriff a Hauptmenü/Quick-Menü Kennwort **1-\*\* Motor/Last 10\* Grundeinstellungen** 1-00 Konfigurationsmodus 1-01 Motorsteuerprinzip 1-03 Drehmomentverhalte der Last 1-05 Konfiguration für Har **12\* Motordaten** 1-20 Motorleistung 1-22 Motornennspannung 1-23 Motornennfrequenz 1-24 Motornennstrom 1-25 Motornenndrehzahl 1-29 Autom. Motoranpass **13\* Erw. Motordaten** 1-30 Statorwiderstand (Rs) 1-33 Statorstreureaktanz ( 1-35 Hauptreaktanz (Xh) 1-5\* Lastunabh. Einstellu 1-50 Motormagnetisierung bei 0 U/min 1-52 Min. Drehzahl norm. Magnetis. [Hz] 1-55 U/F-Kennlinie – U 1-56 U/F-Kennlinie – F **16\* Lastabh. Einstellung** 1-60 Lastausgleich tief 1-61 Lastausgleich hoch 1-62 Schlupfausgleich 1-63 Schlupfausgleich Zeitkonstante **17\* Startfunktion** 1-71 Startverzög. 1-72 Startfunktion 1-73 Motorfangschaltung **18\* Stoppfunktion** 1-80 Funktion bei Stopp 1-82 Mindestaeschwindig für Funktion bei Stopp [Hz] **19\* Motortemperatur** 1-90 Thermischer Motorsch 1-93 Thermistoranschluss **2-\*\* Bremsen 20\* DC Halt/DC Bremse** 2-00 DC-Haltestrom 2-01 DC-Bremsstrom 2-02 DC-Bremszeit 2-04 DC-Bremse Ein [Hz] **21\* Generator. Bremsen** 2-10 Bremsfunktion 2-11 Bremswiderstand (Ol

# 3.3 Zwischenkreiskopplung/Bremse

Verwenden Sie für DC-Zwischenkreise (Zwischenkreiskopplung und Bremse) isolierte, für Hochspannungsanwendungen geeignete 6,3-mm-Faston-Stecker. Wenden Sie sich an Danfoss oder lesen Sie die Anleitung zur Zwischenkreiskopplung VLT® 5000 für Zwischenkreiskopplung und zur Bremse VLT® 2800/5000/5000 FLUX/FCD 300 für die Bremse.

**HINWEIS**

Spannungen bis 850 V DC können zwischen den Klemmen +UDC/+BR und -UDC auftreten. Nicht kurzschlussgeschützt.

- Sie dürfen elektrische Geräte und Geräte mit elektrischen Komponenten nicht zusammen mit normalem Hausmüll entsorgen. Sammeln Sie diese separat gemäß den lokalen Bestimmungen
- und den aktuell gültigen Gesetzen und führen Sie sie dem Recycling zu.

# 3.4 Steuerklemmen

Alle Klemmen für die Steuerleitung befinden sich unter der Klemmenabdeckung vor dem Frequenzumrichter. Entfernen Sie diese Klemmenabdeckung mit Hilfe eines Schraubendrehers.

# **HINWEIS**

− Auf der Rückseite der Klemmenabdeckung finden Sie einen Überblick über die Steuerklemmen und Schalter. − Betätigen Sie die Schalter nur, wenn der Frequenzumrichter spannungsfrei geschaltet ist.

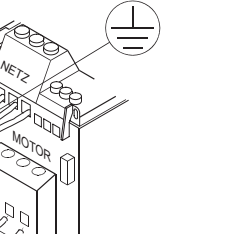

Konfigurationsnummer Parameternummer Motordreh-richtung

Menütaste

Anzeigeleuchten

## Die folgende Abbildung zeigt alle Steuerklemmen des Frequenzumrichters. Durch Anlegen eines Startbefehls (Klemme 18) und einem Analogsollwert (Klemme 53 und 60) wird der Frequenzumrichter in den Betriebszustand versetzt. Abbildung 3: S200-Schalter 1-4 **Tabelle 1: Einstellungen für Schalter S200 14**

PNU 6 – 2\*

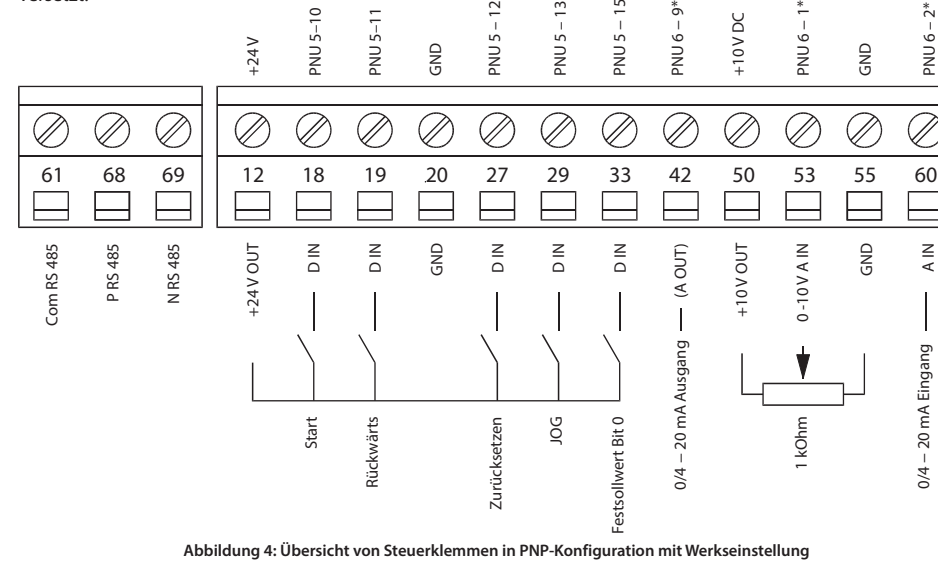

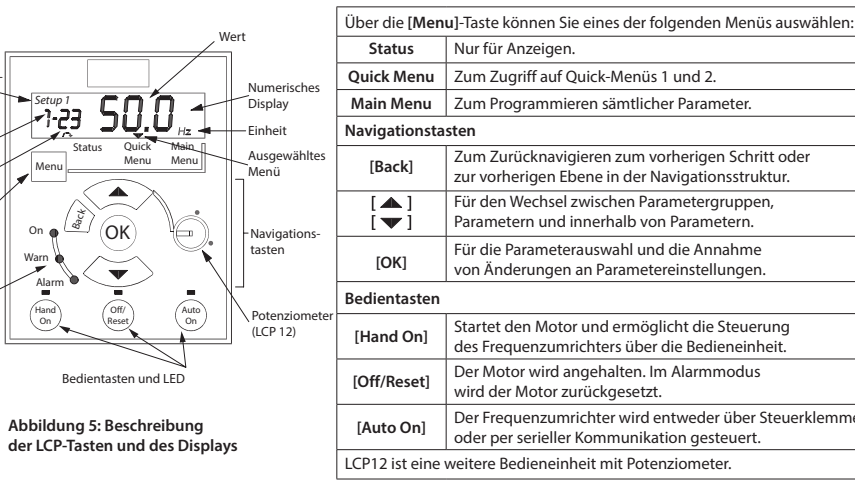

# **5 Parameterübersicht**

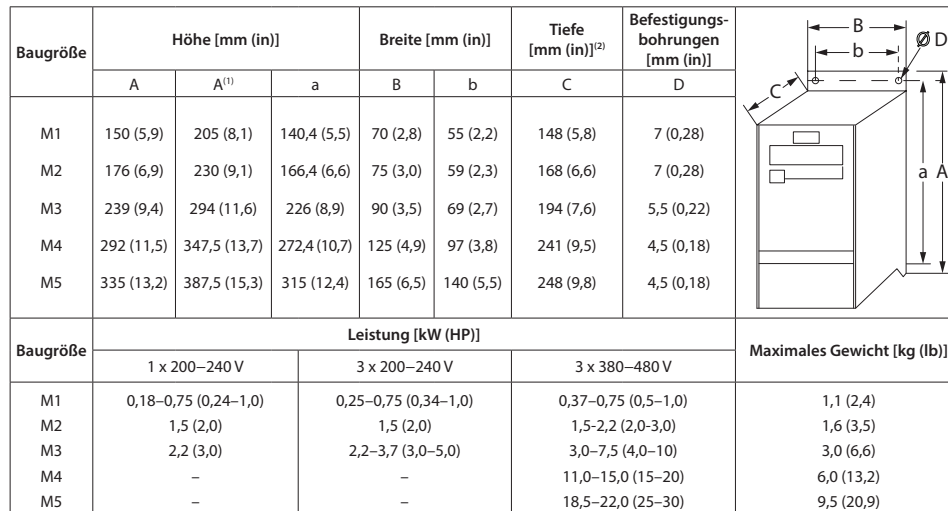

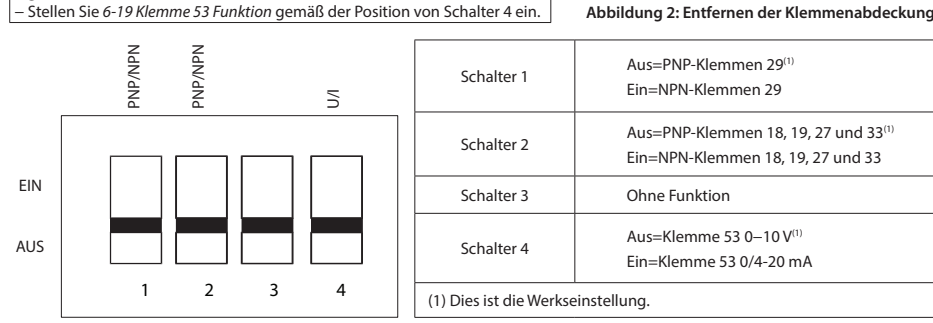

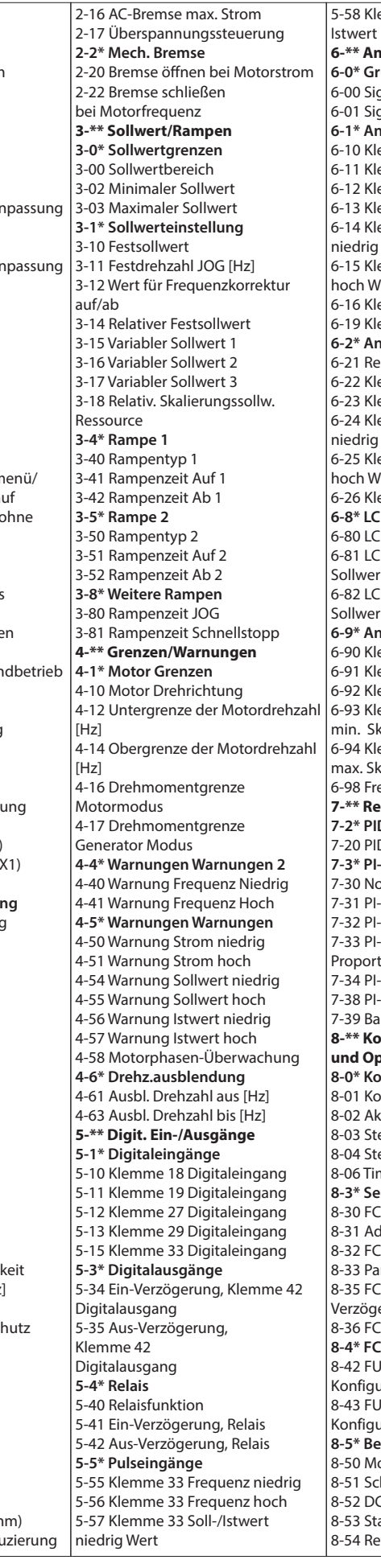

 $\frac{1}{2}$  mme 33 Soll-/ hoch Wert **6-\*\* Analogeingänge/-ausgänge 60\* Grundeinstellungen** 6-00 Signalausfall Zeit <del>e</del><br>dialausfall Zeit Funktion <del>.</del><br>nalogeingang 1 emme 53 Skal. Min.Spannung emme 53 Hochspannung emme 53 Schwachstrom 6-13 Klemme 53 Hochstrom emme 53 Soll-/Istwert n Wert 6-15 Klemme 53 Soll-/Istwert /ert emme 53 Filterzeitkonstante 6-19 Klemme 53 Modus **62\* Analogeingang 2** eserviert für Tests 6-22 Klemme 60 Skal. Min.Strom emme 60 Hochstrom emme 60 Soll-/Istwert  $Mort$ emme 60 Soll-/Istwert Vert 6-26 Klemme 60 Filterzeit **68\* LCPPotenziometer** P-Poti Fin CP-Potenziometer rt niedrig 6-82 LCP-Potenziometer rt hoch **69\* Analogausgang xx** emme 42 Modus emme 42 Analogausgang emme 42 Digitalausgang emme 42 Ausgang alierung emme 42, Ausgang kalierung equenzumrichtertyp **7-\*\* Regler ID-Prozess Istw.** D-Prozess Istwert 1 **73\* PIProzessregler** ormal-/Invers-PI-Prozessregler -Prozess Anti-Windup Prozess Reglerstart bei -Prozess ionalverstärkung 7-34 PI-Prozess I-Zeit -Prozess Vorsteuerungsfaktor 7-39 Bandbreite Ist=Sollwert **mmunikation und Optionen ndm. Grundeinstellungen** 8-01 Kontrollstelle ktives Steuerwort euerwort Timeout-Zeit 8-04 Steuerwort Timeout-Funktion meout Steuerwort quittieren **87. FC-Schnittst.** -Protokoll dresse -Baudrate rität/Stoppbits -Antwortzeit Min.erung .<br>-Antwortzeit Max.-Delay **84\* FC/MCProtokoll** -Schnittstelle PCD Schreiber uration -Schnittstelle PCD Lesen uration **85\* Betr. Bus/Klemme** otorfreilauf hnellstopp: -Bremse art eversierung

\*M0033902\*

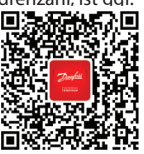

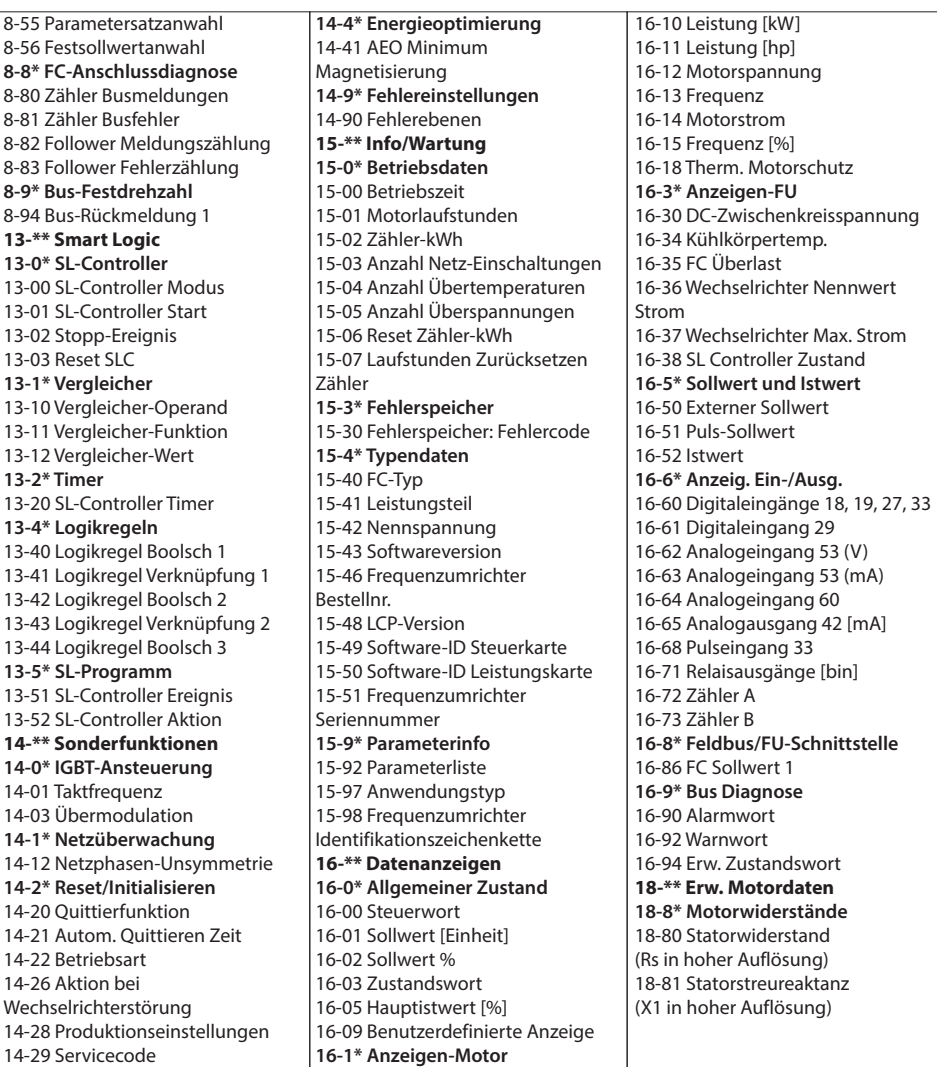

Weitere Informationen zu Parameterbeschreibungen finden Sie im Programmierhandbuch des Frequenzumrichters.

# **6 Fehlersuche und -behebung**

**Tabelle 2: Netzversorgung 1 x 200–240 V AC**

**Tabelle 4: Netzversorgung 3 x 380–480 V AC**

(1) Gilt für die Dimensionierung der Kühlung des Frequenzumrichters. Wenn die Taktfrequenz sich im Vergleich zur Werkseinstellung erhöht, kann die Verlustleistung<br>steigen. Die typische Leistungsaufnahme der Bedieneinheit u

# **7 Spezifikationen**

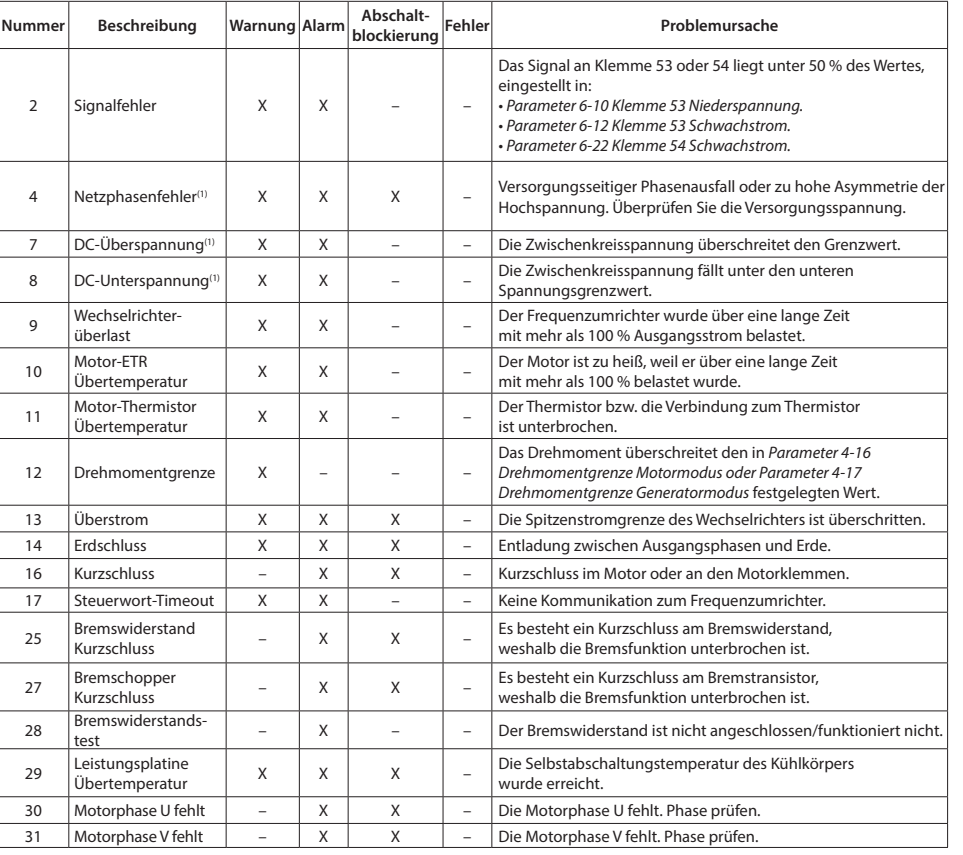

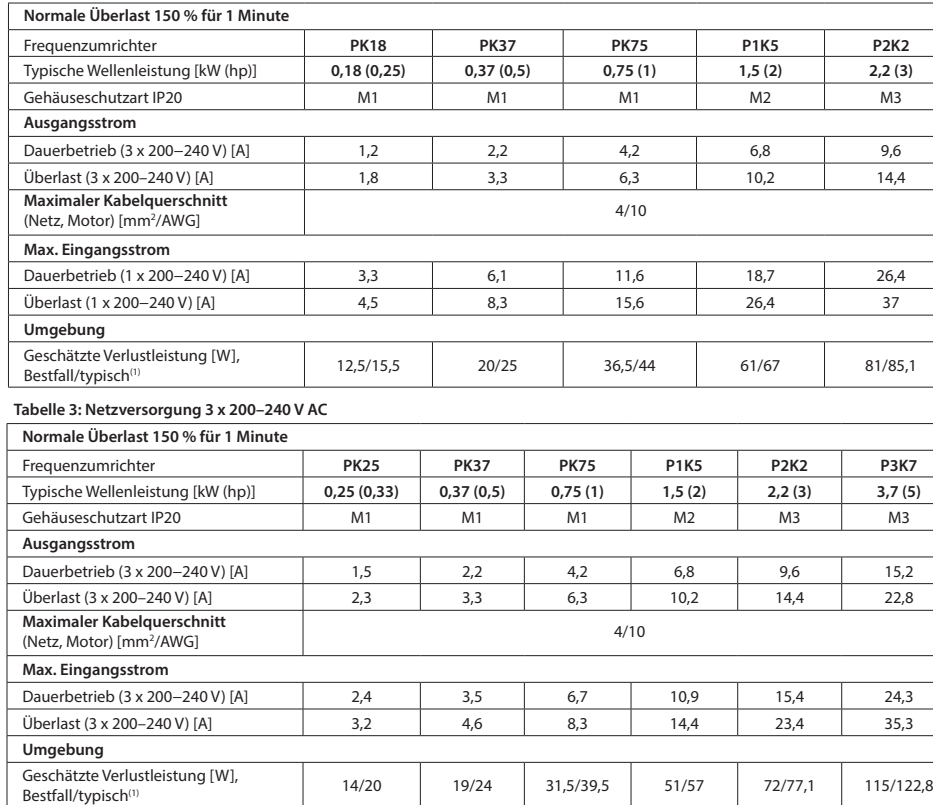

Wenn ein Motor an den Frequenzumrichter angeschlossen ist, prüfen Sie, ob die Motorkühlung ausreicht. In Anwendungen mit konstantem Drehmoment kann im niedrigen Drehzahlbereich ein Problem auftreten. Bei kontinuierlichem Betrieb bei niedriger Drehzahl, d. h. unterhalb der Hälfte der Motornenndrehzahl, ist ggf.<br>ELELELE

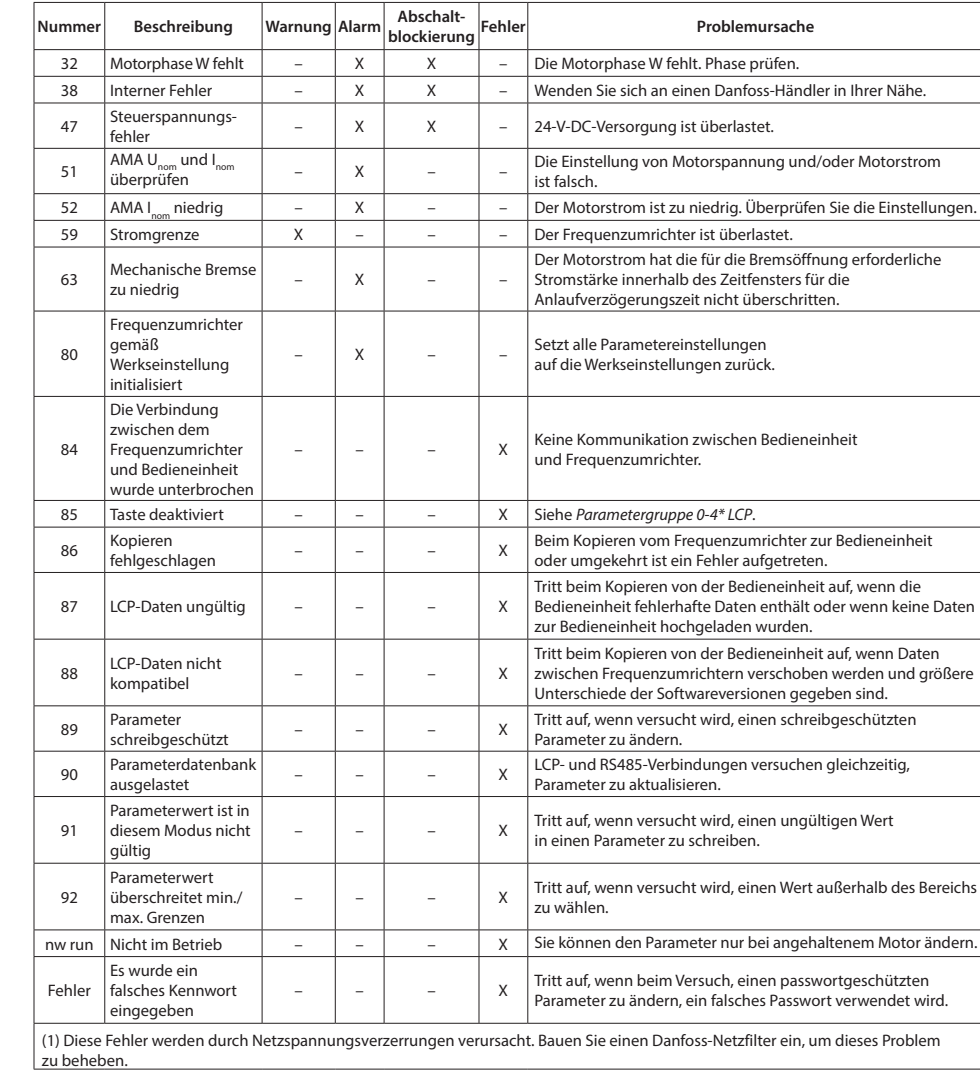

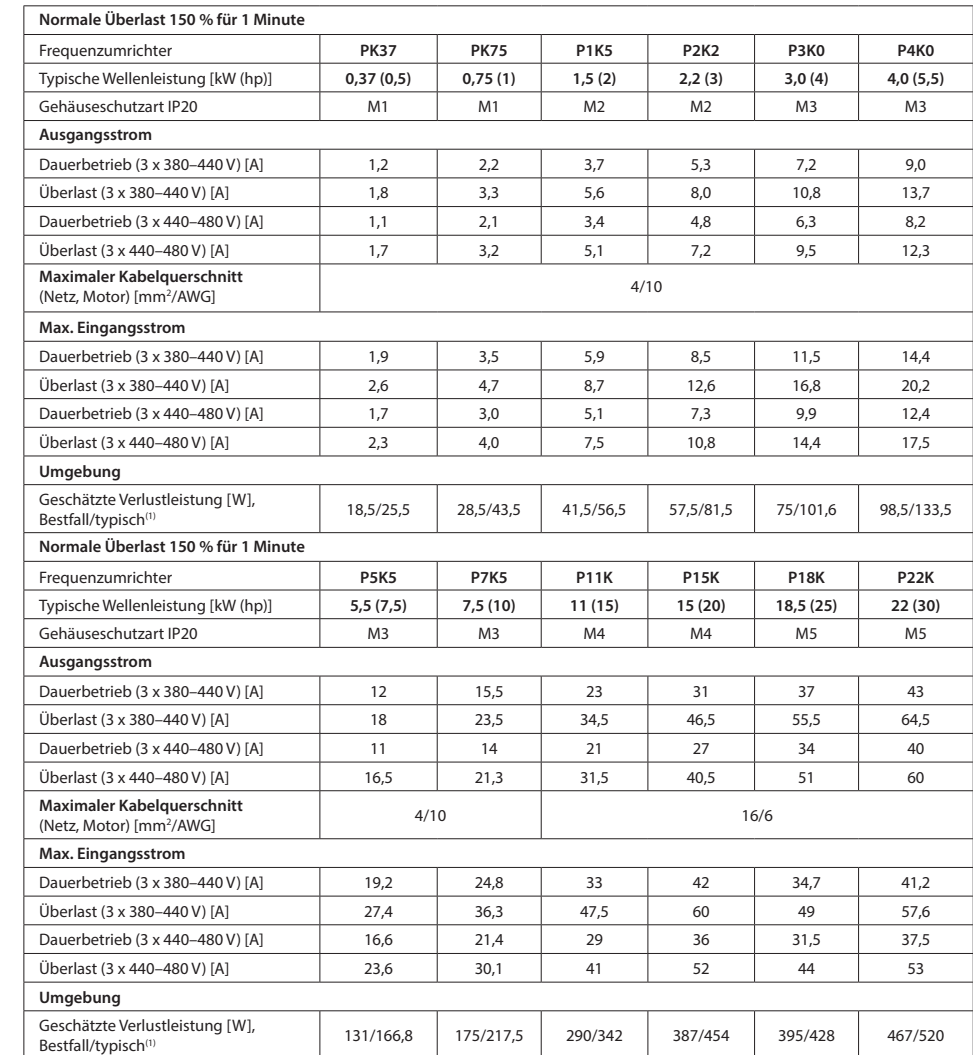

**8 Besondere Bedingungen**

# 8.1 Leistungsreduzierung wegen erhöhter Umgebungstemperatur

Der über 24 Stunden gemessene Durchschnittswert für die Umgebungstemperatur muss mindestens 5 °C darunter liegen. Wenn Sie den Frequenzumrichter bei hoher Umgebungstemperatur betreiben, müssen Sie

Der Frequenzumrichter ist für den Betrieb mit einer maximalen Umgebungstemperatur von 50°°C mit einer Motorgröße unter der Nenngröße ausgelegt. Dauerbetrieb bei Volllast und einer Umgebungstemperatur von 50 °C

den Dauerausgangsstrom reduzieren. verkürzt die Lebensdauer des Frequenzumrichters.

# 8.2 Leistungsreduzierung wegen niedrigem Luftdruck

Bei niedrigerem Luftdruck nimmt die Kühlfähigkeit der Luft ab. Unterhalb einer Höhe von 1000 m über NN ist keine Leistungsreduzierung erforderlich. Oberhalb einer Höhe von 1000 m muss die Umgebungstemperatur oder der maximale Ausgangsstrom reduziert werden. Bei Höhen über 2000 m wenden Sie sich bezüglich der PELV (Schutzkleinspannung – Protective extra low voltage) an Danfoss.

Reduzieren Sie den Ausgangsstrom um 1 % pro 100 m Höhe über 1.000 m bzw. die max. Umgebungstemperatur

um 1 °C pro 200 m.

# 8.3 Leistungsreduzierung beim Betrieb mit niedriger Drehzahl

zusätzliche Luftkühlung erforderlich.

Wählen Sie alternativ einen größeren Motor (eine Größe höher).

# **9 Technische Dokumentation**

Scannen Sie den QR-Code, um auf weitere technische Literatur zu FU 51 zuzugreifen. Oder klicken Sie nach dem Scannen des QR-Codes auf **Global English** auf der Website,

um die Webseite für Ihrer Region auszuwählen,

und suchen Sie nach **FU 51**, um die Dokumente in Ihrer Landessprache zu finden.

Danfoss übernimmt keine Verantwortung für mögliche Fehler oder Auslassungen in Katalogen, Broschüren und anderen<br>Druckschriften.

Druckschriften.<br>Danfoss behält sich das Recht vor, seine Produkte im Sinne des technischen Fortschritts ohne vorherige Information zu<br>verändern. Dies gilt ebenfalls für bereits bestellte Produkte, vorausgesetzt dass solche

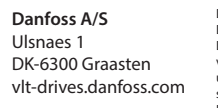